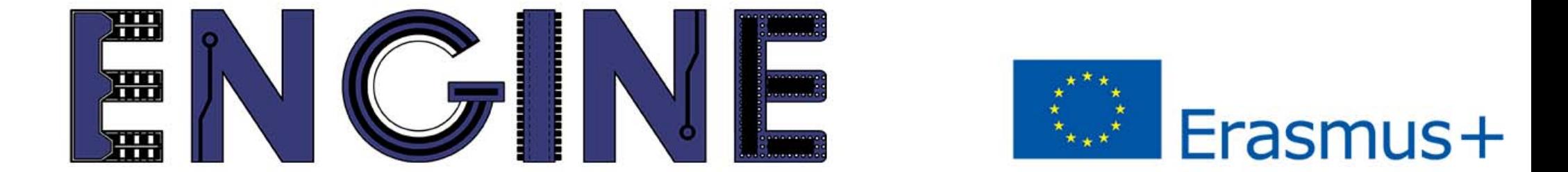

TEACHING ONLINE ELECTRONICS, MICROCONTROLLERS AND PROGRAMMING IN HIGHER EDUCATION

# Module 1-1. Pins as outputs

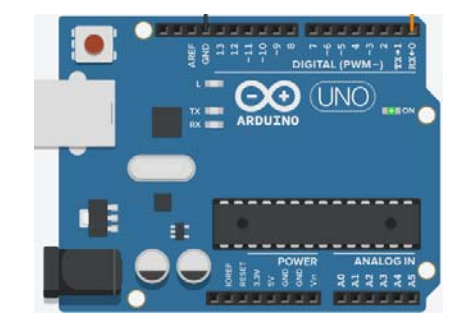

## Περιεχόμενα

- $\bullet$ Δομή προγράμματος για το Arduino Uno
- •Εντολές προγραμματισμού για το Arduino Uno
- •LED και RGB LED
- •Παράδειγμα

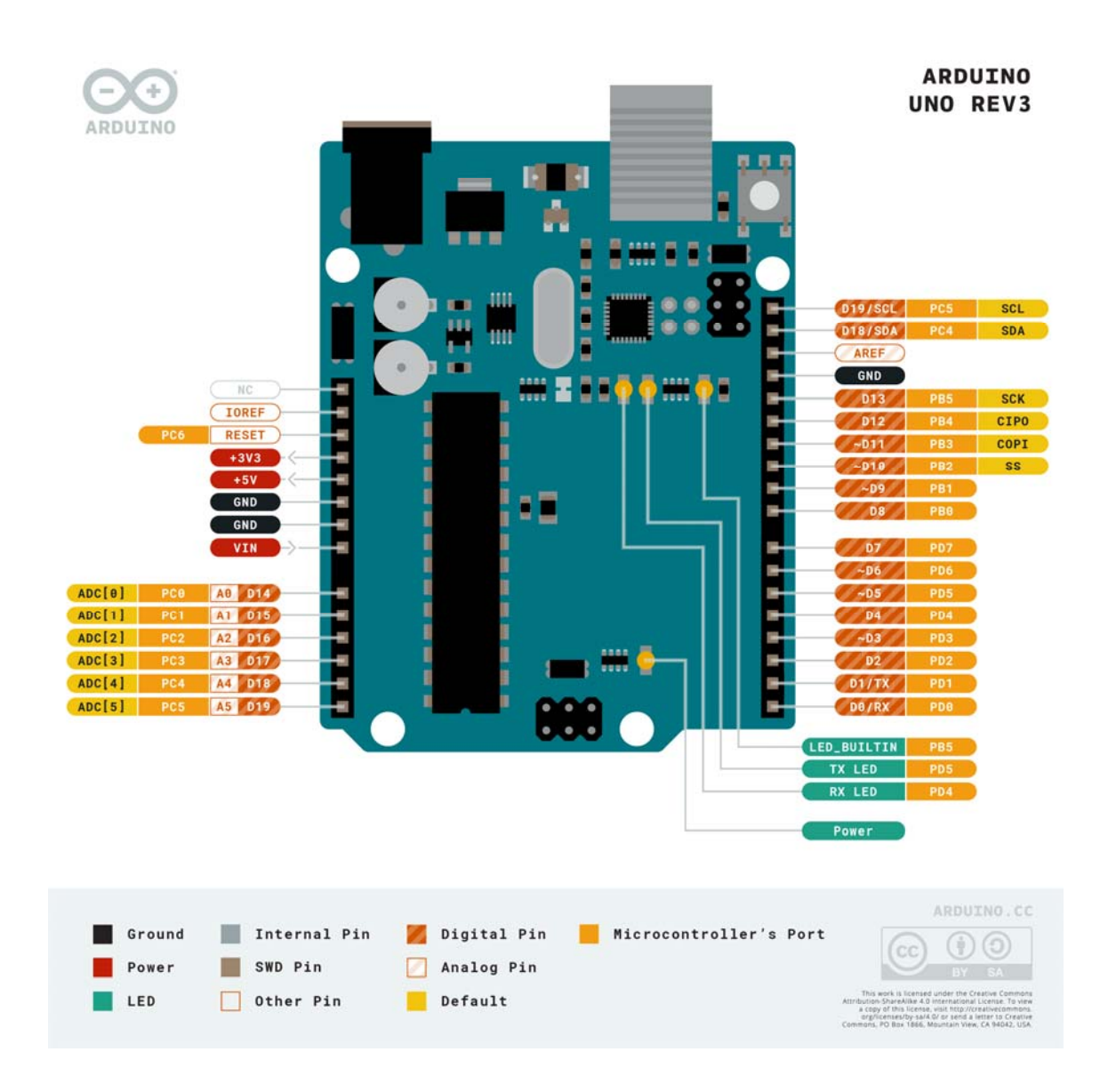

#### 1. Pins as outputs

### *1. Pins as outputs Δομή προγράμματος*

Κάθε πρόγραμμα για Arduino Uno πρέπει να περιέχει τις συναρτήσεις:

- $\bullet$ setup(). Εκτελείται μία φορά στην αρχή του προγράμματος και συνήθως περιέχει αρχικοποιήσεις
- •loop(). Εκτελείται διαρκώς

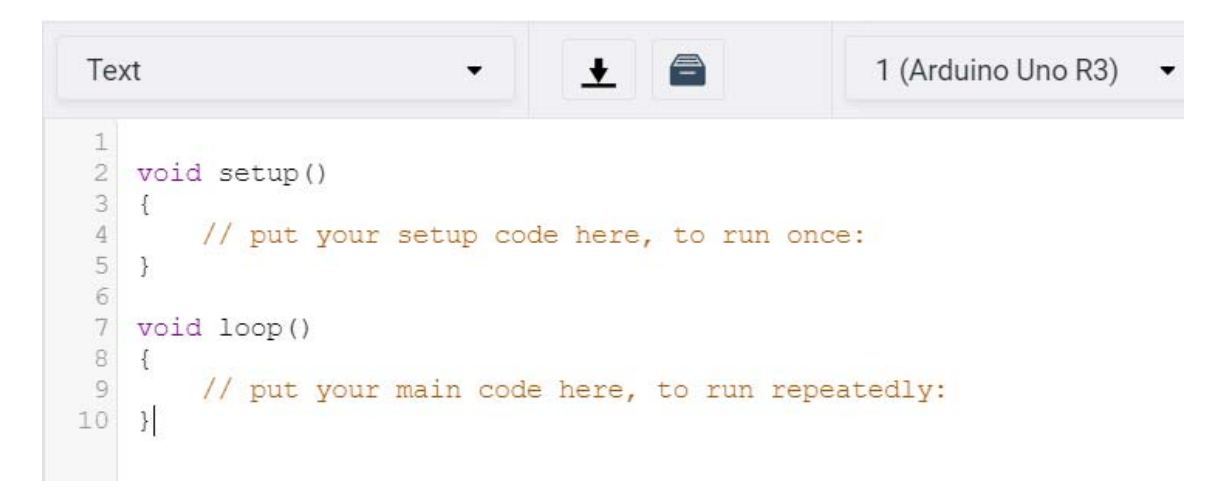

1. https://create.arduino.cc/projecthub/lina-tech-explorations/the-basics-of-arduino-programming-program-structure-functif5fb2c?ref=part&ref\_id=10308&offset=94 2. https://www.arduino.cc/en/tutorial/sketch

#### *1. Pins as outputs Εντολές προγραμματισμού*

Οι εντολές που μπορούν να χρησιμοποιηθούν στο Arduino Uno είναι πολλές. Ωστόσο, ξεκινώντας οι βασικές εντολές είναι:

- • pinMode(pin, value). Αυτή η εντολή καθορίζει αν ένα pin θα είναι έξοδος, είσοδος ή είσοδος με ενσωματωμένες pullup αντιστάσεις  $\Rightarrow$  Value: output, input, input pullup
- • digitalWrite(pin, value). Αυτή η εντολή δίνει σε ένα pin εξόδου τιμή high ή low, δηλαδή «1» ή «0» => Value: high, low
- $\bullet$  delay(value). Αυτή η εντολή σταματάει την εκτέλεση του προγράμματος για όσα ms δηλώνει η τιμή <sup>=</sup> <sup>&</sup>gt; Value: ακέραιος αριθμός
- $\bullet$  analogWrite(pin, value). Αυτή η εντολή δημιουργεί μια PWM κυματομορφή σε ένα pin. Τα pins που υποστηρίζουν αυτήν την λειτουργία στο Arduino Uno είναι τα 3, 5, 6, 9, 10, 11. Ό κύκλος εργασίας του PWM καθορίζεται από την τιμή => Value:  $0 \sim 255$  => PWM:  $0\% \sim 100\%$

5. https://www.arduino.cc/en/Tutorial/Foundations/PWM

<sup>1.</sup> https://www.arduino.cc/reference/en/language/functions/digital-io/pinmode/

<sup>2.</sup> https://www.arduino.cc/reference/en/language/functions/digital-io/digitalwrite/

<sup>3.</sup> https://www.arduino.cc/reference/en/language/functions/time/delay/

<sup>4.</sup> https://www.arduino.cc/reference/en/language/functions/analog-io/analogwrite/

Το LED είναι δίοδος που όταν πολωθεί ορθά άγει, εκπέμποντας φωτόνια. Το μήκος κύματος των φωτονίων καθορίζει το χρώμα του LED.

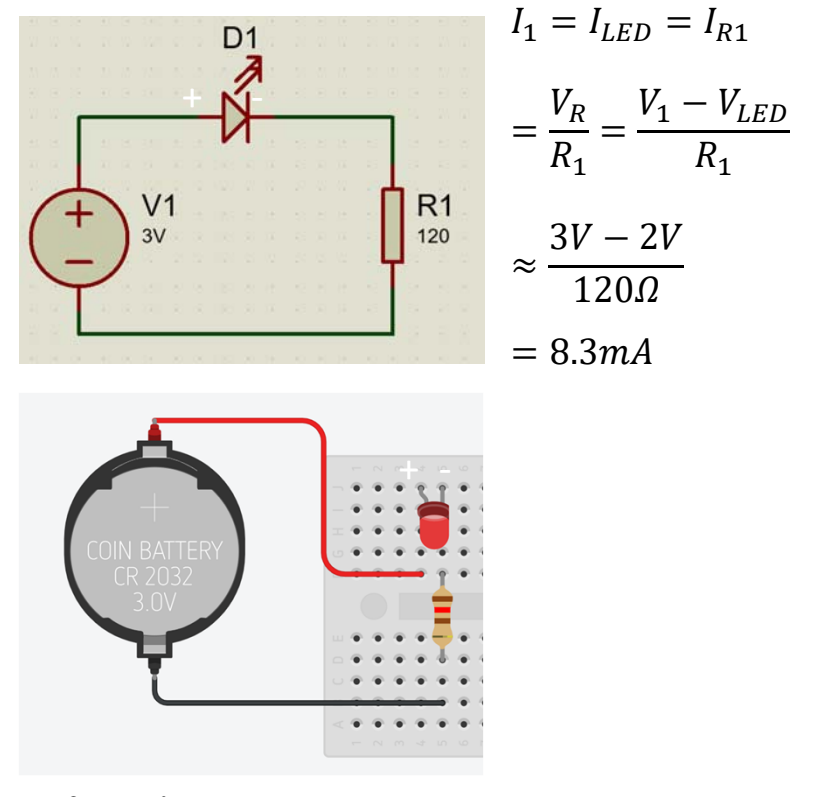

Ορθή πόλωση. Άγει το LED

#### 1. Pins as outputs LED Kal RGB LED

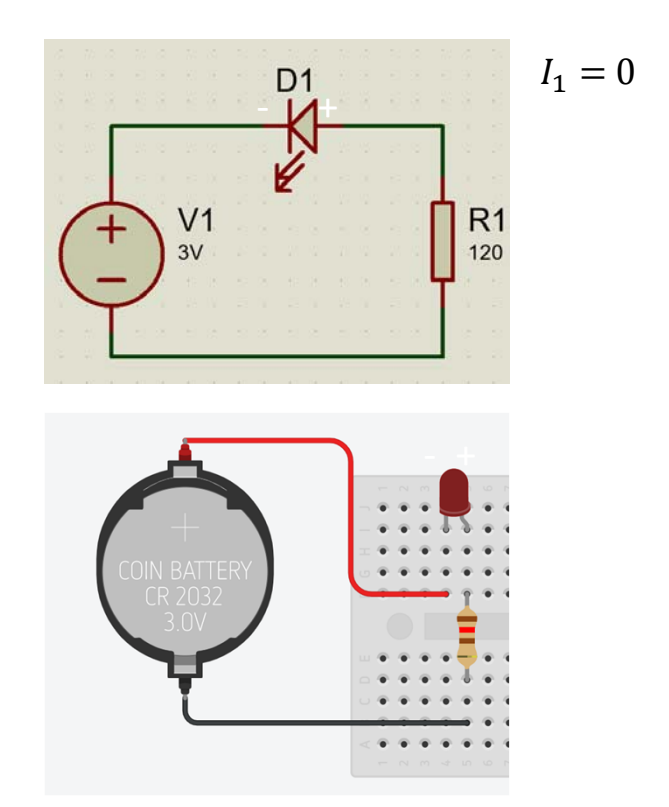

Ανάστροφη πόλωση. Δεν άγει το LED

#### *1. Pins as outputs LED και RGB LED*

Ένα RGB LED είναι <sup>ο</sup> συνδυασμός 3 LEDs: κόκκινο, πράσινο, και μπλε στην ίδια συσκευασία. Η μίξη αυτών των χρωμάτων μπορεί να δημιουργήσει όλα τα χρώματα.

Για παράδειγμα: η μίξη κόκκινου και πράσινου δίνει κίτρινο χρώμα, ενώ κόκκινου και μπλε δίνει μωβ χρώμα.

Κόκκινο και πράσινο και μπλε

 $R1$ 

 $150$ 

 $R<sub>2</sub>$ 

 $150$ 

 $R<sub>3</sub>$ 

 $V<sub>1</sub>$ 

 $3V$ 

R BG

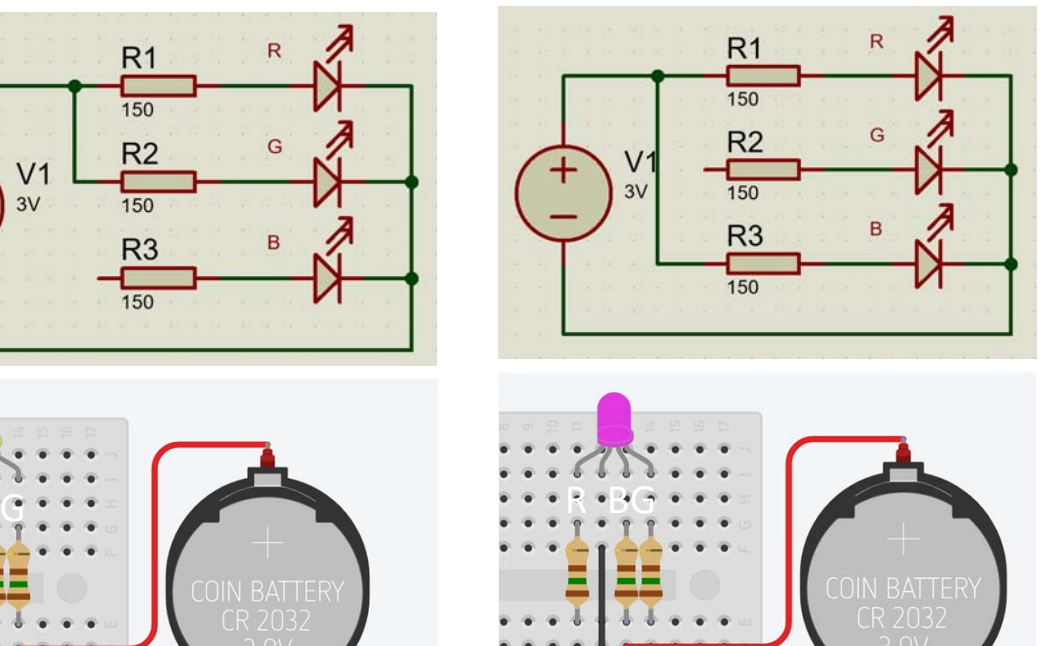

1. https://howtomechatronics.com/tutorials/arduino/how-to-use-a-rgb-led-with-arduino

2. https://www.rapidtables.com/web/color/RGB\_Color.html

3. https://randomnerdtutorials.com/electronics-basics-how-do-rgb-leds-work/

#### *1. Pins as outputs Παράδειγμα*

DIGITAL (PWM~) (UNO) **IN ON ARDUINO** 

Σύνδεση κυκλώματος

Το παράδειγμα χρησιμοποιεί 1 LED στο pin 0. Ξεκινώντας το Arduino Uno ανάβει το LED για ένα δευτερόλεπτο, και έπειτα μένει σβηστό για άλλο ένα δευτερόλεπτο. Η διαδικασία αυτή επαναλαμβάνεται αναβοσβήνοντας το LED.

*1. Pins as outputs* Ο κώδικας: *Παράδειγμα*

/\* This example code is in the public domain.

https://www.arduino.cc/en/Tutorial/BuiltInExamples/Blink \*/

```
// the setup function runs once when you press reset or power the board
void setup() 
{
 // initialize digital pin 0 as an output.
 pinMode(0, OUTPUT);
}
```

```
// the loop function runs over and over again forever
void loop() 
{
 digitalWrite(0, HIGH); // turn the LED on (HIGH is the voltage level)
 delay(1000); \frac{1}{2} // wait for a second
 digitalWrite(0, LOW); // turn the LED off by making the voltage LOW
 delay(1000); // wait for a second
}
```
#### **ENGINE Partnership**

- Warsaw University of Technology (PL) - *coordinator*
- IHU International Hellenic University (GR)
- EDUMOTIVA European Lab for Educational Technology (GR)
- University of Padova (IT)
- University of Applied Sciences in Tarnow (PL)

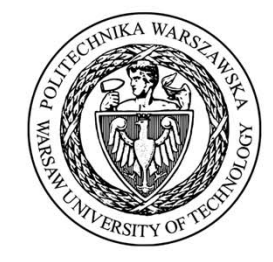

INTERNATIONAL<br>HELLENIC<br>UNIVERSITY

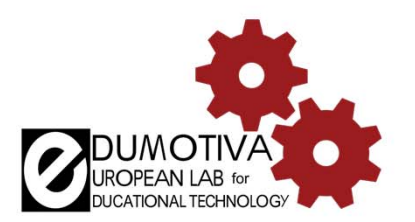

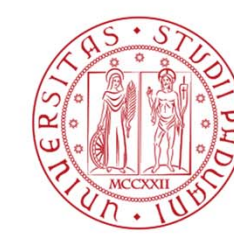

**UNIVERSITÀ** DEGLI STUDI DI PADOVA

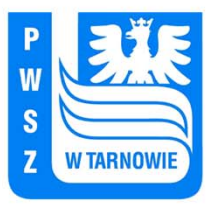

#### **CONTACT:**

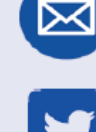

angelika.tefelska@pw.edu.pl

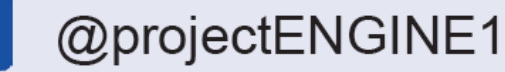

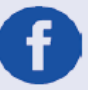

@EUprojectEngine

www.engined.eu

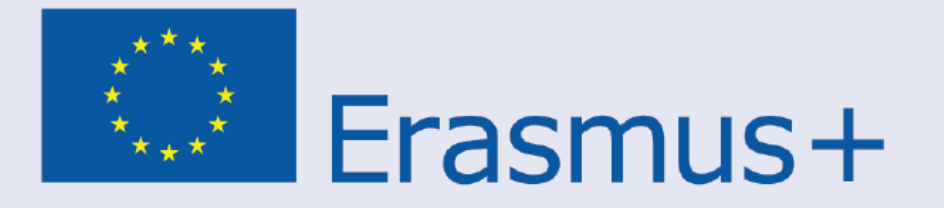

This project has been funded with support from the European Commission. This publication reflects the views only of the author, and the Commission cannot be held responsible for any use which may be made of the information contained therein.